二人の英語のやり取りをプログラミング(条件分岐)

プログラム実行時に"Please Choice!"と表示されるので、 プログラム作成時に選択したものにタッチすると プログラムがきちんと実行されます。

何も押さなかった場合は、不正解になります。

きちんとタッチされた時は、選択した物の プログラムの色がオレンジに変化します。

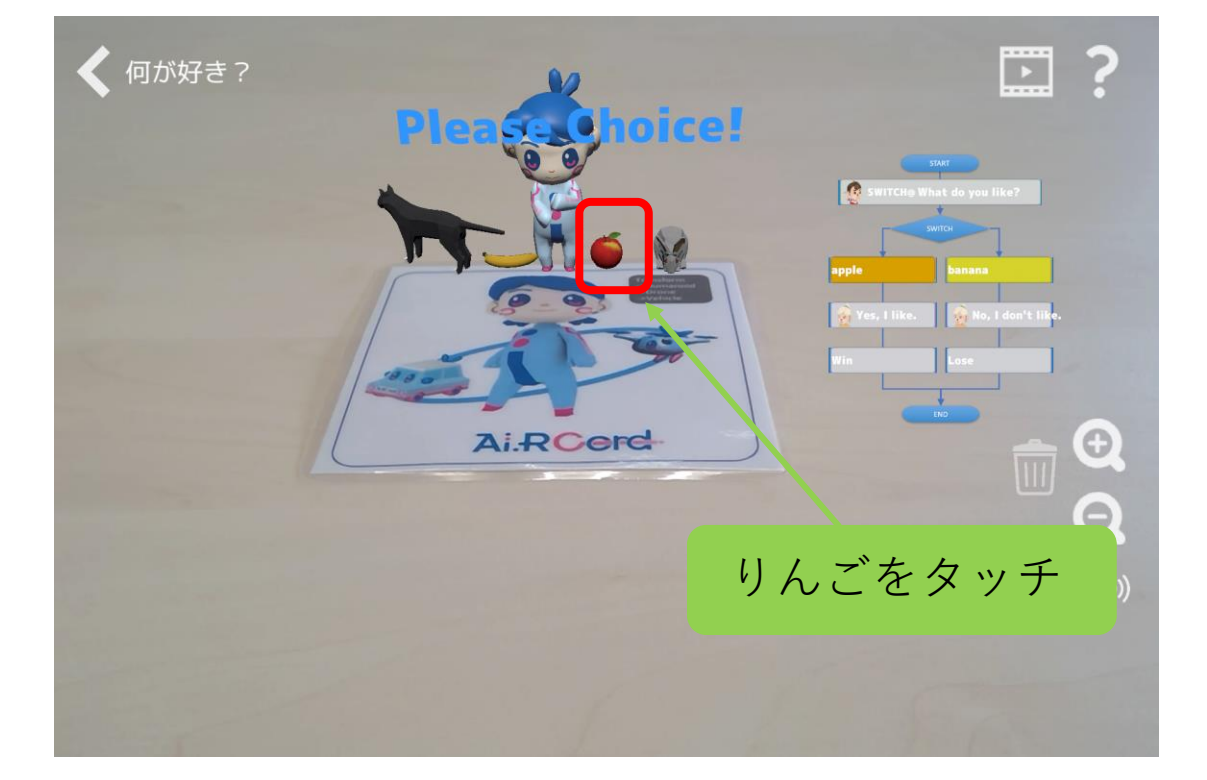

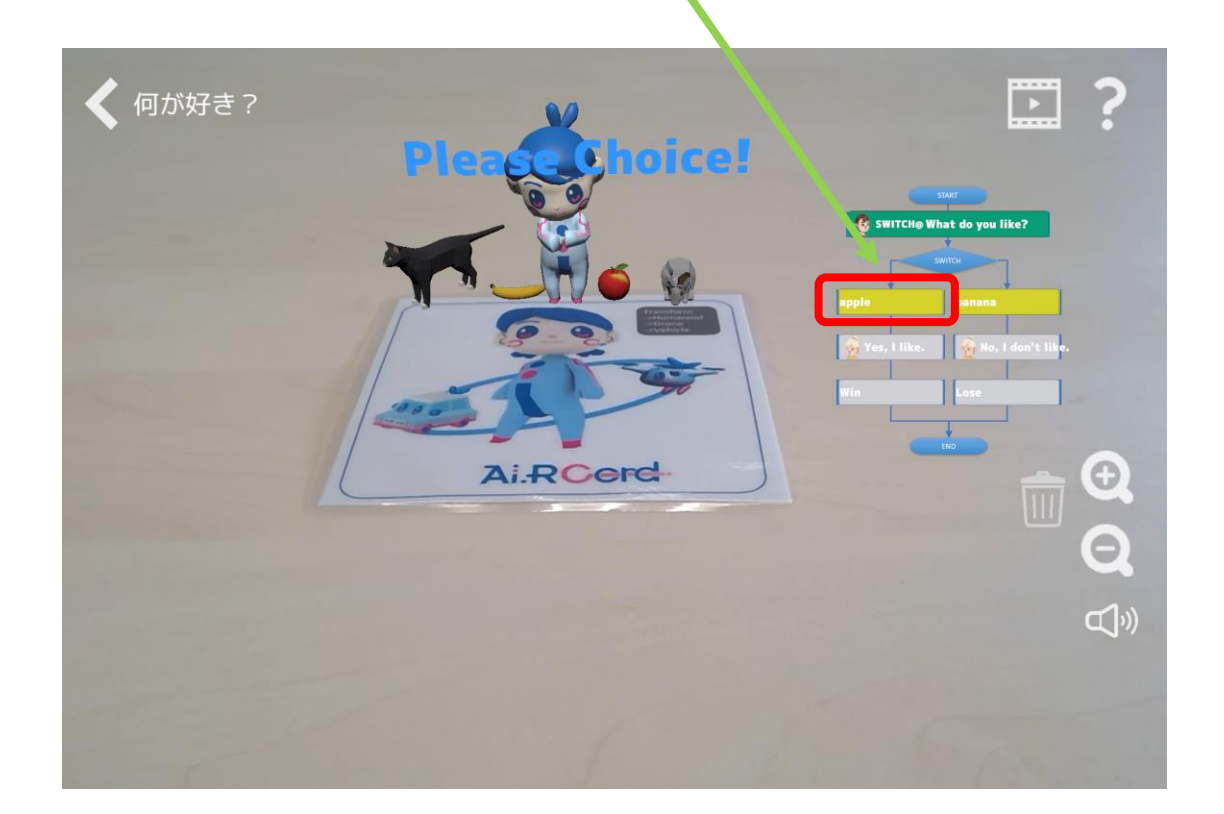